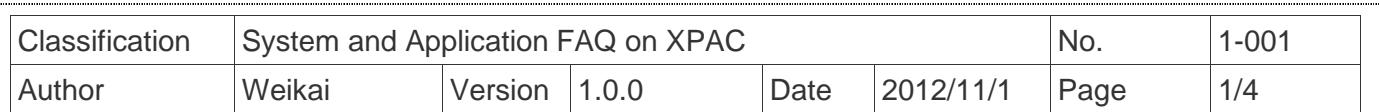

## **How to set up an ADSL PPPoE connection?**

Applied to:

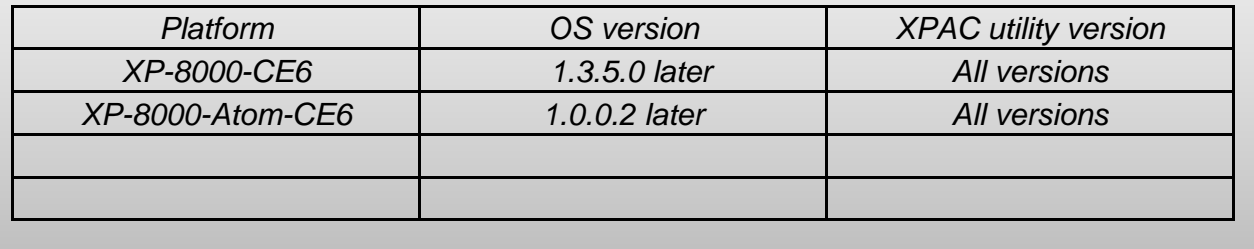

The PPPOE service settings must be configured by the user, and perform the following steps:

**Step 1:** Open the Network settings by clicking "Settings" → "Control Panel" and then doubleclick the "Network and Dial-up connections" icon.

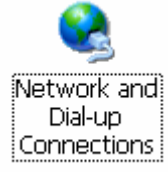

**Step 2:** Double-click the "Make New Connection" icon to create a new connection.

## $E$ dit **File** View Advanced  $\|\times\|$  | 2, | - | iii

Make New PCT-PCT-Connection E1Q51CE61 E1Q51CE62

**Step 3:** In the "Make New Connection" dialog box, enter a name for the connection and select the "PPP over Ethernet (PPPoE)" option as the connection type, and then click the "Next" button.

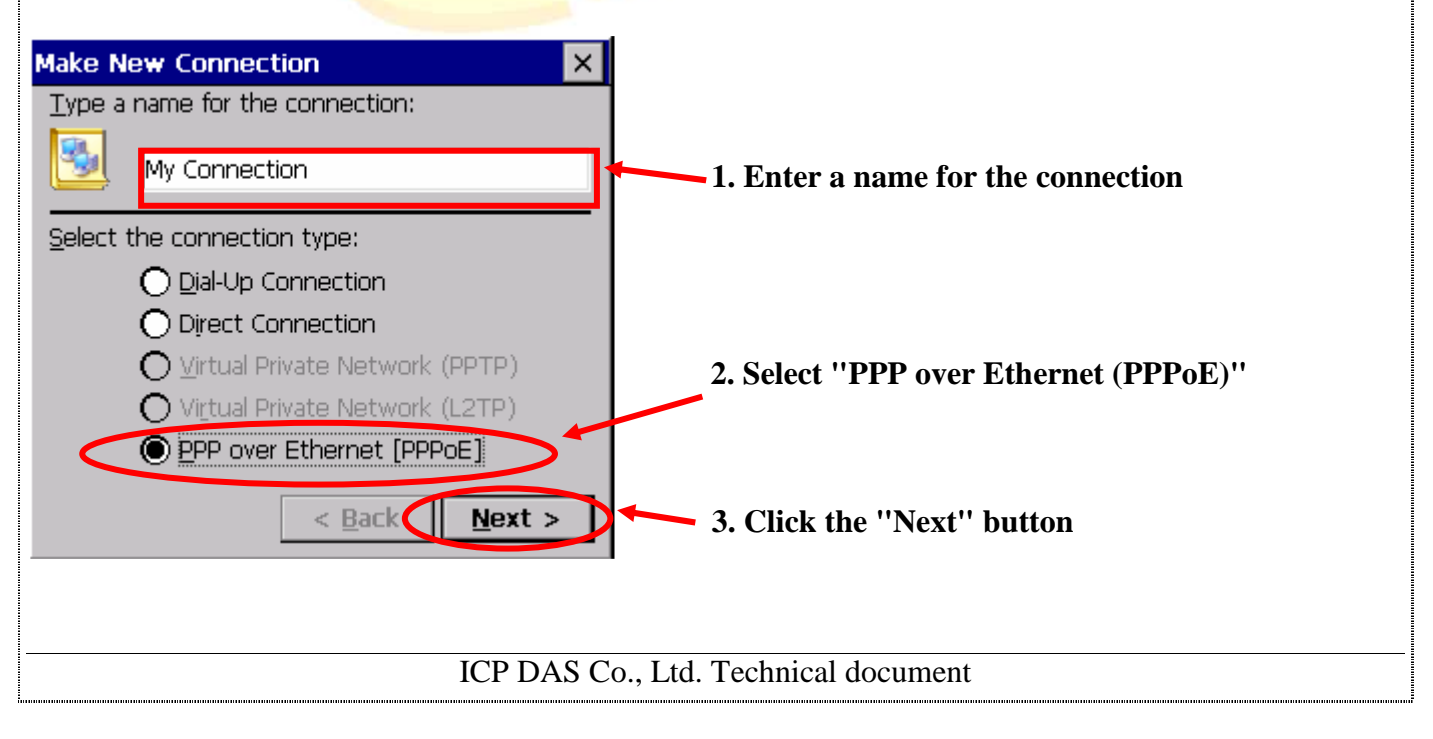

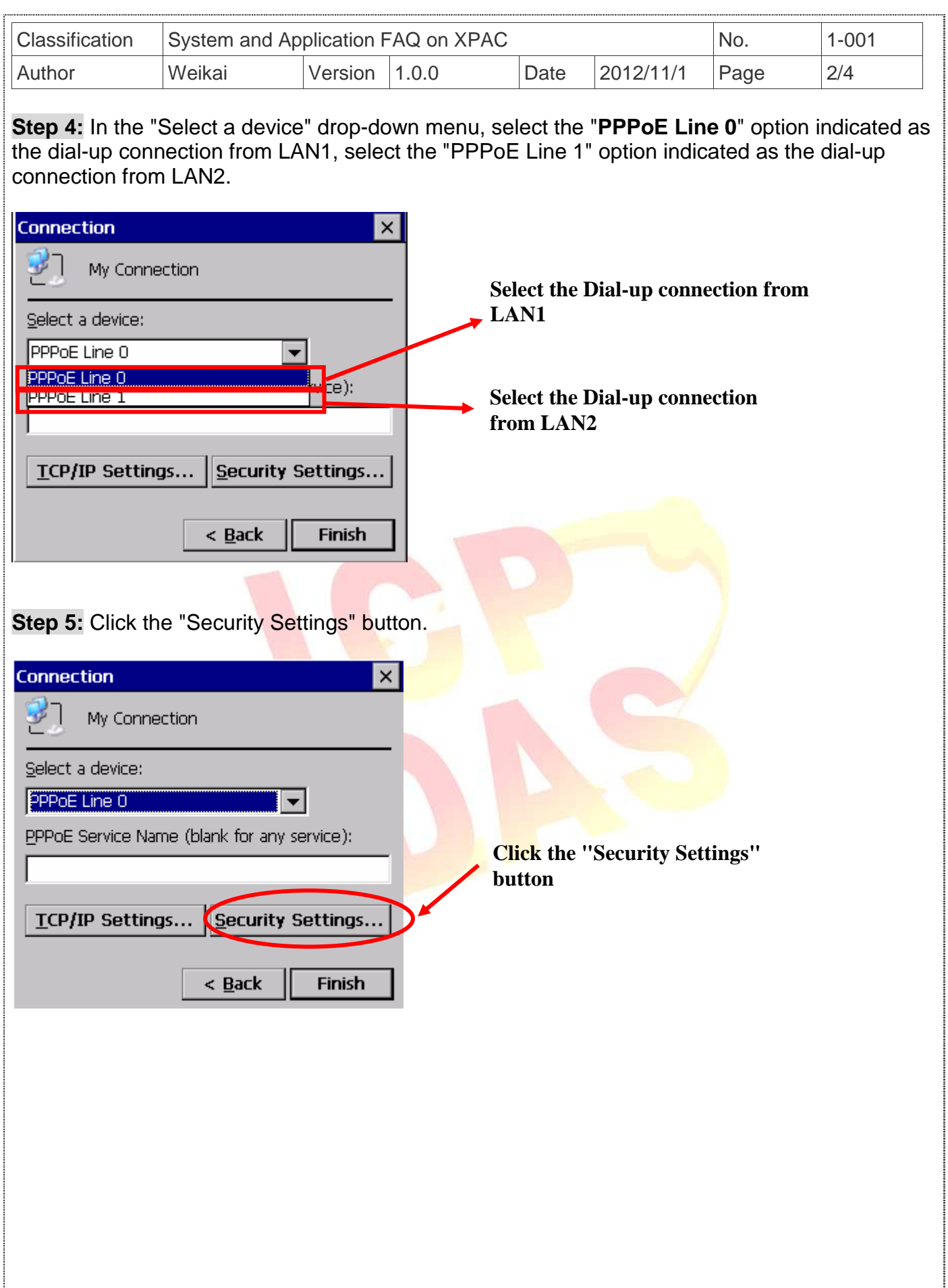

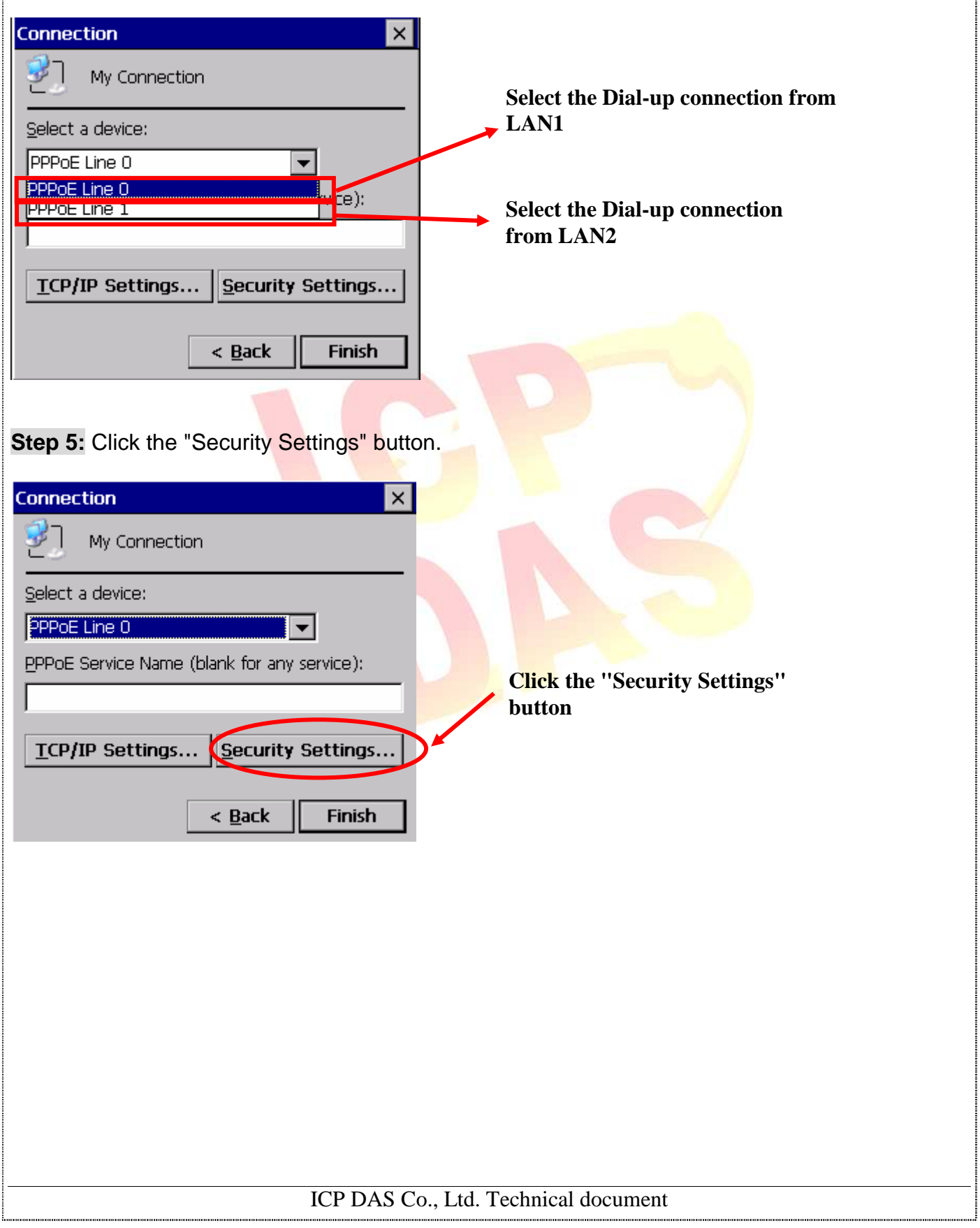

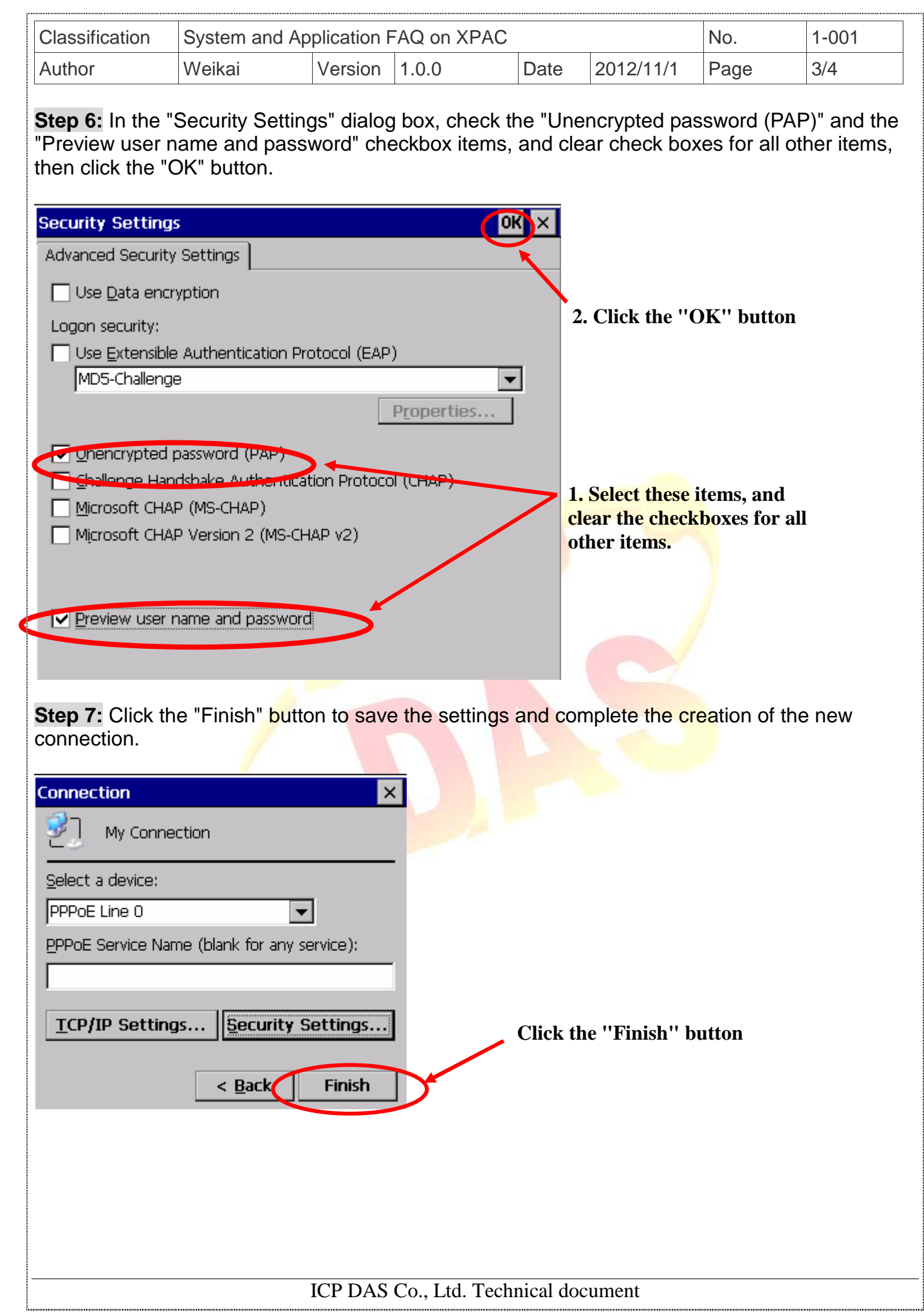

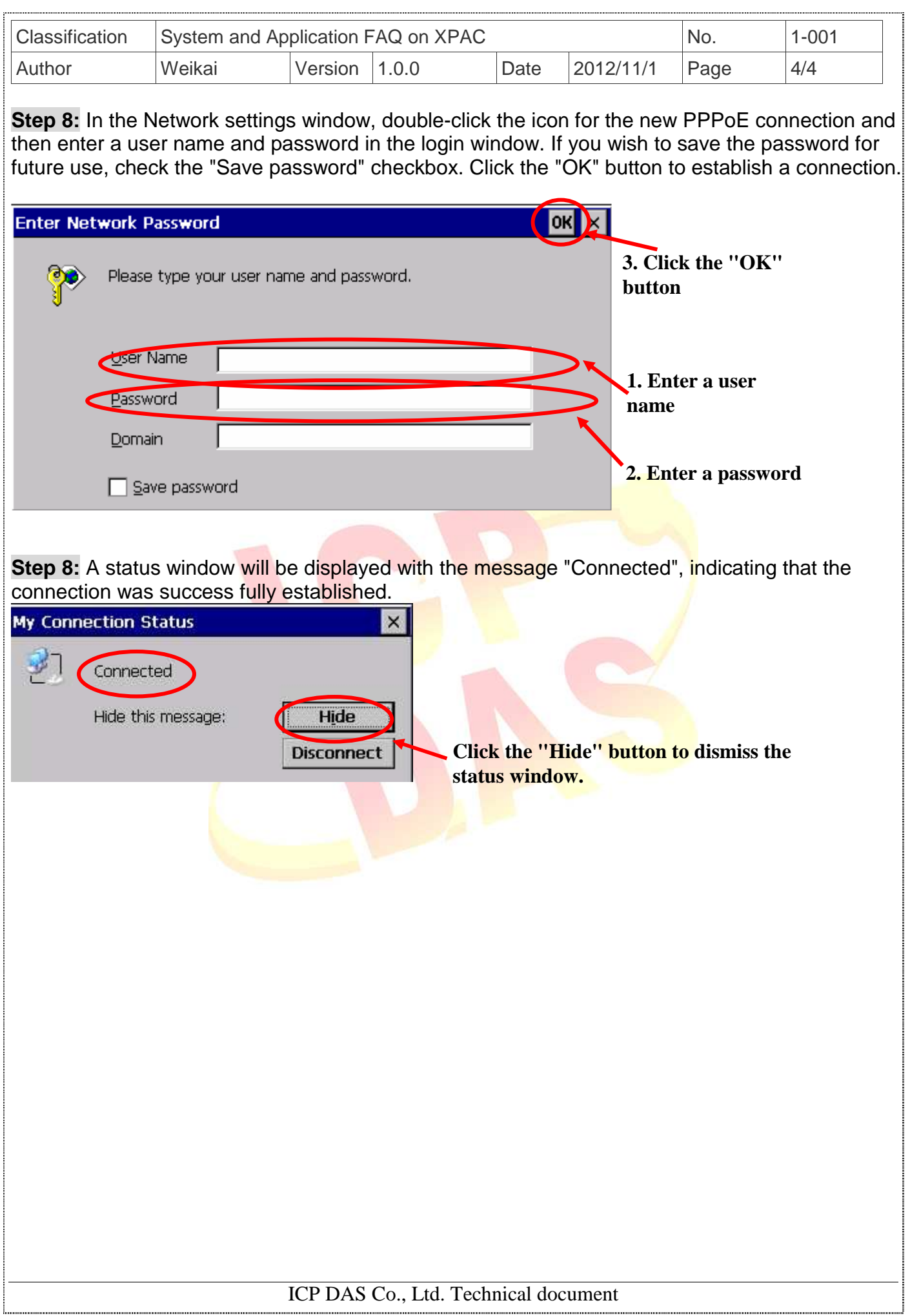